ОКПД 2 28.99.39.150

Подп. и дата

Инв. № дубл.

Взам. инв. Мо

Подп. и дата

Инв. № подл.

#### СОГЛАСОВАНО

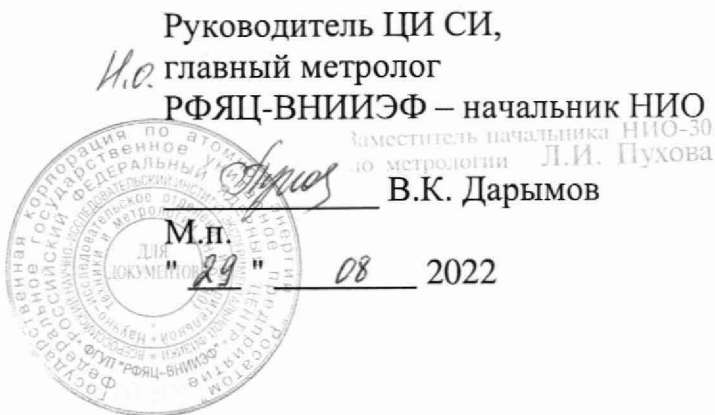

Государственная система обеспечения единства измерений

# СИСТЕМЫ АВТОМАТИЗИРОВАННЫЕ КОНТРОЛЯ НАПРЯЖЕННО-ДЕФОРМИРОВАННОГО СОСТОЯНИЯ ЗАЩИТНОЙ ОБОЛОЧКИ С ДАТЧИКАМИ ПЕРЕМЕЩЕНИЙ (ПРОГИБОВ) СТЕНКИ ЗАЩИТНОЙ оболочки

(АСК НДС ДП)

Методика поверки

МП ДАКЖ.402218.001

# Содержание

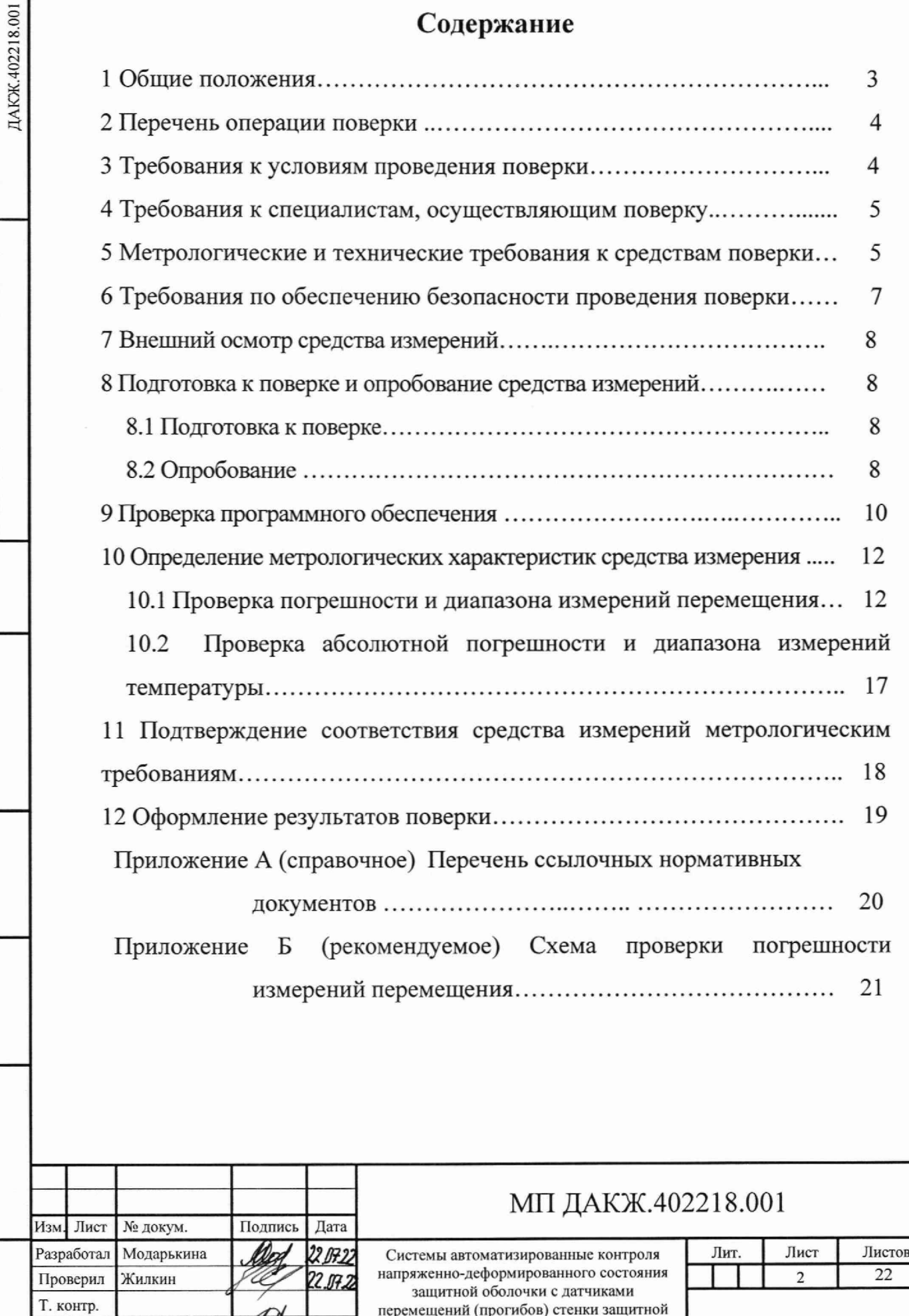

оболочки Методика поверки

Инв. № подл.

Н. контр.

Утвердил

Киреева

Скотников

20.07.22

**Перечень ссылочных нормативных документов приведен в приложении А. В дальнейшем по тексту приняты следующие сокращения:**

**3 0 - защитная оболочка;**

**ИБП - источник бесперебойного питания;**

**КПД - контроль передачи данных;**

**ОС - операционная система;**

**ПО - программное обеспечение;**

**ППО - прикладное программное обеспечение.**

### **1 Общие положения**

**1.1 Настоящая методика поверки применяется для поверки «Систем автоматизированных контроля напряженно-деформированного состояния защитной оболочки с датчиками перемещений (прогибов) стенки защитной оболочки (АСК НДС ДП)» (далее - АСК НДС ДП).**

**1.2 При определении абсолютной погрешности измерений температуры поверяемой системы используется метод непосредственного сравнения результата измерения поверяемой системы со значением температуры, определяемой эталоном.**

**При определении абсолютной погрешности измерений температуры в рамках проводимой поверки обеспечивается передача единицы температуры в соответствии с государственной поверочной схемой, утвержденной приказом Федерального агентства по техническому регулированию и метрологии № 3253 от 23.12.2022, подтверждающая прослеживаемость к государственному первичному эталону ГЭТ 34-2020.**

**1.3 При определении абсолютной погрешности измерений перемещения поверяемой системы используется метод непосредственного сравнения результата измерения поверяемой системы со значением длины, определяемой эталоном.**

**При определении абсолютной погрешности измерений перемещения в рамках проводимой поверки обеспечивается передача единицы длины в соответствии с государственной поверочной схемой, утвержденной приказом**

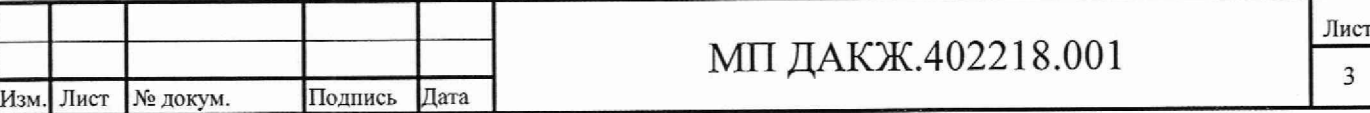

**Федерального агентства по техническому регулированию и метрологии № 2840 от 29.12.2018, подтверждающая прослеживаемость к государственному первичному эталону ГЭТ 2-2021.**

**1.4 В результате поверки должны быть подтверждены метрологические требования, приведенным в таблице 1.**

**Таблица 1**

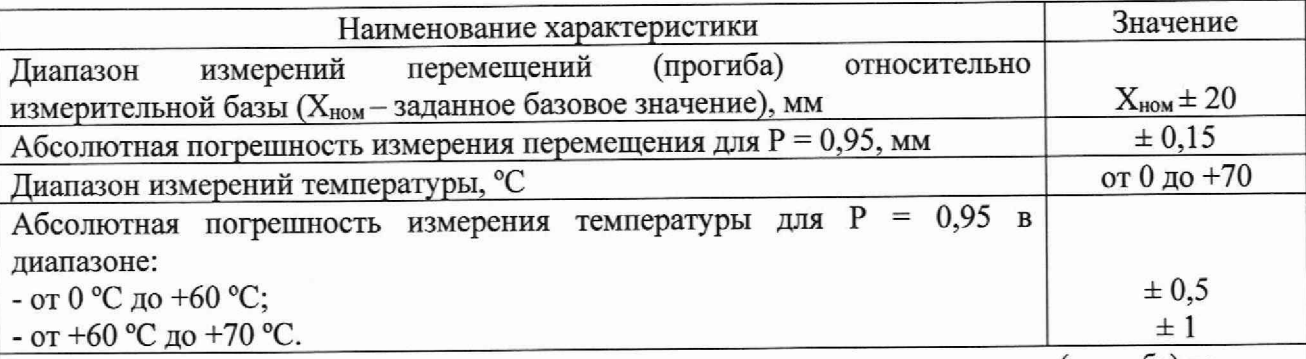

Примечание - Х<sub>ном</sub> – расстояние от установленного датчика перемещения (прогиба) до объекта измерений, принимаемое в дальнейшем за точку измерений, соответствующую перемещению  $0$  MM.

## **2 Перечень операций поверки**

**2.1 При проведении поверки должны быть выполнены операции, указанные в таблице 2.**

**Таблица 2**

**Инв. № подл. I Подп, и дата I В зам. иив. № | Инв.№дубл. | Подп. и дата**

Подп. и дата

Инв. № подл.

Взам. инв. №

Подп. и дата

Инв. № дубл.

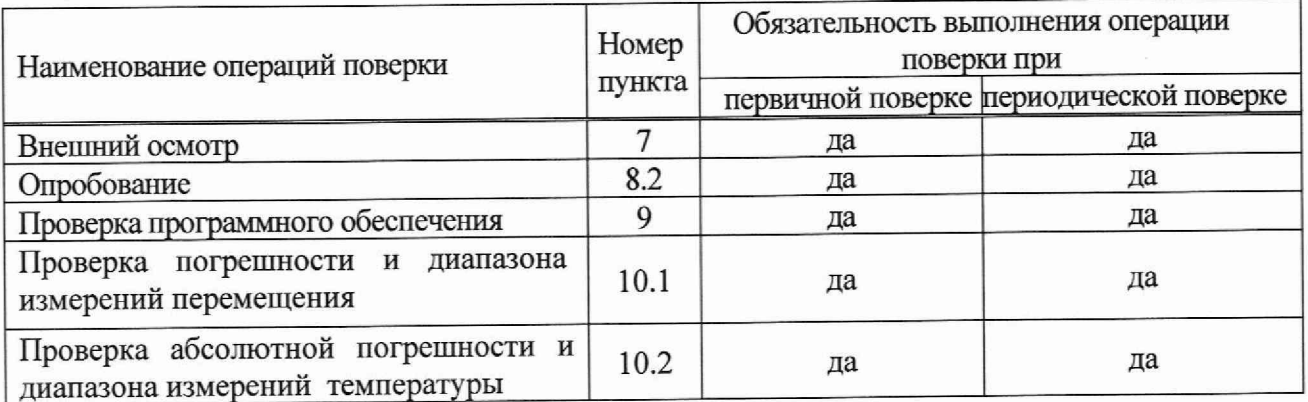

## **3 Требования к условиям проведения поверки**

<span id="page-3-0"></span>**3.1 Проверка АСК НДС ДП должна осуществляется в помещении метрологической службы предприятия или помещениях организации,**

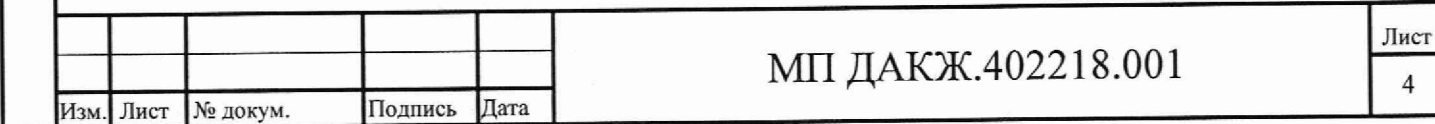

**аккредитованной на проведение поверки в соответствии с законодательством Российской Федерации об аккредитации.**

**Примечание - при проведении поверки АСК НДС ДП в связи с тем, что рабочая станция осуществляет только сбор и хранение информации с датчиков, вместо рабочей станции допускается использовать ЭВМ с установленным программным обеспечением АСК НДС ДП.**

**3.2 При проведении поверки все компоненты системы должны функционировать в следующих условиях если не оговорено другое:**

**- температура окружающей среды от плюс 10 °С до плюс 35 °С;**

**- относительная влажность воздуха не более 80 % при 25 °С;**

**- атмосферное давление от 84,0 до 106,7 кПа (от 630 до 800 мм рт. ст.).**

<span id="page-4-0"></span>**- напряжение сети (220±22) В частотой (50±1) Гц.**

Подп. и дата

Инв. № дубл.

Взам. инв. №

Подп. и дата

Инв. № подл.

#### **4 Требования к специалистам, осуществляющим поверку**

**4.1 Поверка АСК НДС ДП осуществляется специалистами организации, аккредитованной на проведение поверки в соответствии с законодательством Российской Федерации об аккредитации.**

# <span id="page-4-1"></span>**5 М етрологические и технические требования к средствам поверки**

**5.1 Используемые средства поверки, метрологические и технические требования к ним, приведены в таблице 3.**

**5.2 Эталоны единиц величин должны быть утверждены и аттестованы, средства измерений должны быть утвержденного типа, иметь запись в Федеральном информационном фонде о действующей поверке, испытательное оборудование аттестовано.**

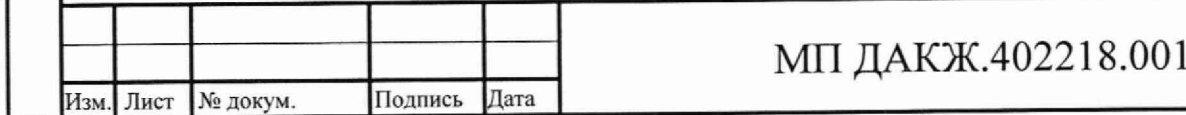

# Таблица 3

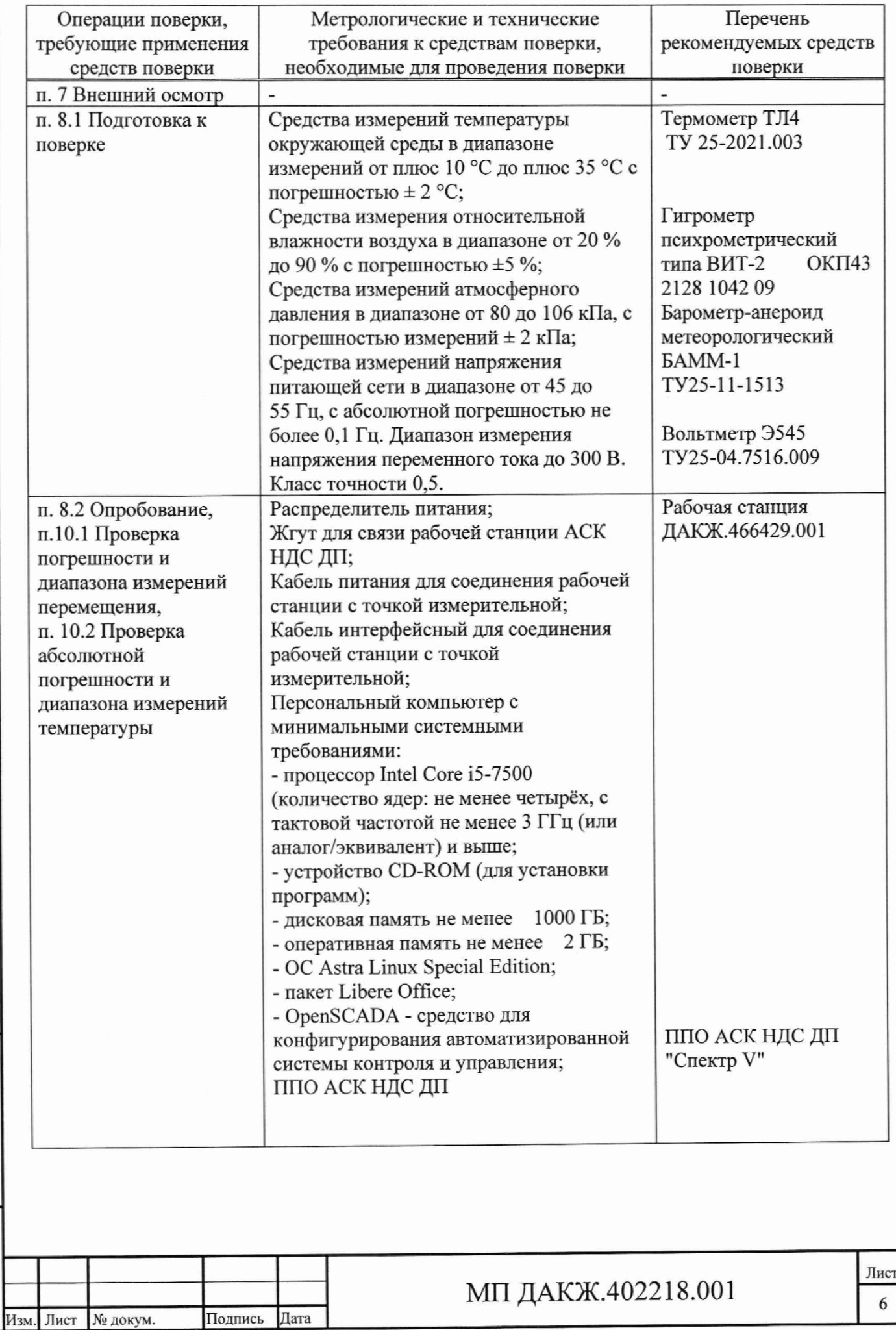

Подп. и дата **Инв. № подл. I Под п. и дата I Взам. инв. № | Инв. №дубл. | Подп. и дата** Инв. № дубл. Взам. инв. № Подп. и дата Инв. № подл.

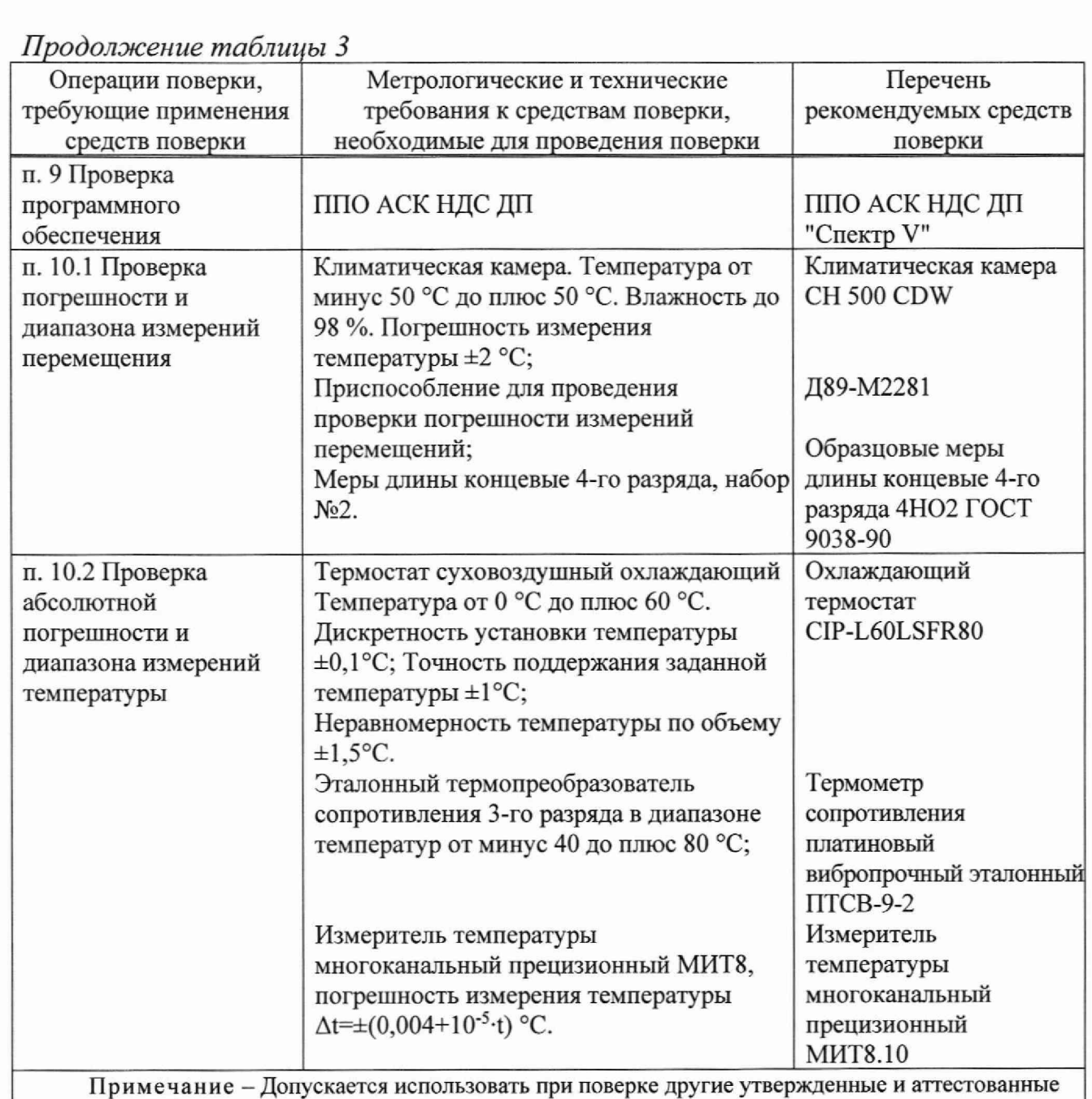

эталоны единиц величин, средства измерений утвержденного типа и поверенные, удовлетворяющие метрологическим требованиям, указанным в таблице.

**6 Требования по обеспечению безопасности проведения поверки**

# **6.1 При проведении поверки требуется соблюдать требования безопасности, указанные в ГОСТ 31581, руководстве по эксплуатации ДАКЖ.402218.001 РЭ и общие требования безопасности по ГОСТ 12.2.007.**

**ВНИМАНИЕ! ПРИ РАБОТЕ С ДАТЧИКАМИ ПЕРЕМЕЩЕНИЙ НЕОБХОДИМО ИЗБЕГАТЬ ПОПАДАНИЯ ПРЯМОГО ЛАЗЕРНОГО**

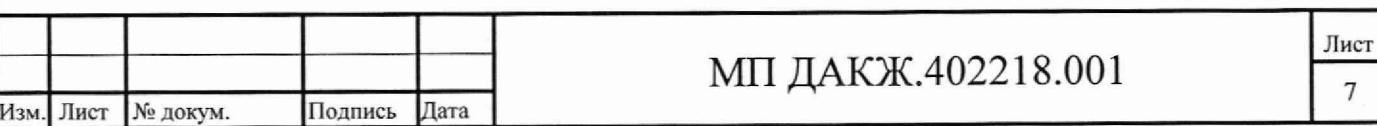

#### **ИЗЛУЧЕНИЯ В ГЛАЗА.**

**6.5 Перед проведением поверки должны быть выполнены организационно-технические мероприятия, обеспечивающие безопасное проведение поверки.**

#### **7 Внешний осмотр средства измерений**

**7.1 Внешний осмотр АСК НДС ДП проводится в соответствии с эксплуатационной документацией на неё. При внешнем осмотре проверить крепление и целостность подключенных жгутов и кабелей, состояние лакокрасочных и гальванических покрытий, сохранность пломб, комплектность.**

**7.2 Проверку комплектности проводить на соответствие комплектности по ДАКЖ.402218.001 РЭ (пункт 1.3.1).**

**7.3 Проверить наличие сведений о поверке датчиков перемещений и температуры в Федеральном информационном фонде. В противном случае АСК НДС ДП к дальнейшей поверке не допускается.**

#### **8 Подготовка к поверке и опробование средства измерений**

#### **8.1 Подготовка к поверке**

**8.1.1 Перед проведением поверки АСК НДС ДП должна быть выдержана в нормальных климатических условиях не менее 2 ч. В случае, если АСК НДС ДП находилась при температуре ниже 0 °С, время выдержки должно быть не менее 24 ч.**

**8.1.2 Перед поверкой необходимо изучить правила работы с приборами, подготовить их к работе в соответствии с их инструкциями по эксплуатации и паспортами, изучить правила работы АСК НДС ДП согласно ДАКЖ.402218.001 РЭ (раздел 2) и руководства оператора Д17П.00268-01 34 01.**

#### **8.2 Опробование**

Инв. № подл. **I** Подп. и дата I Взам. инв. № I Инв. №дубл. I Подп. и дата

<span id="page-7-0"></span>Подп. и дата

№ подл.

Инв.

Взам. инв.

ξ,

Подп. и дата

Инв. № дубл.

**8.2.1. Собрать схему подключения согласно схеме ДАКЖ.402218.001 Э4.**

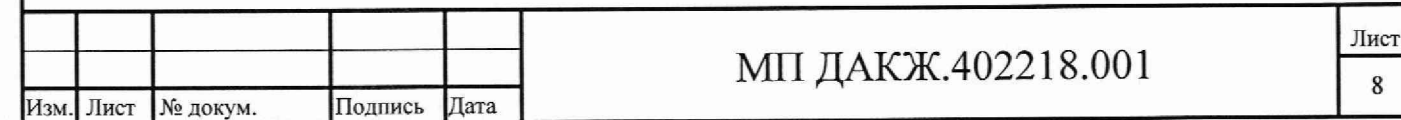

**8.2.2 Включить автоматический выключатель питания системы от сети переменного тока напряжением (220 ± 30) В, частотой (50 ± 1) Гц. Включить ИБП, дождаться завершения теста самоконтроля ИБП.**

**8.2.3 Включить компьютер рабочей станции, дождаться загрузки ОС.**

**8.2.4 Подать питание в первую линию связи с помощью автоматического выключателя питания «Линия 1». Линии связи со второй по восьмую должны быть отключены**

**8.2.5 Открыть мнемосхему 3 0 согласно разделу 2 руководства оператора Д17П.00268-01 34 01.**

**8.2.6 Убедиться, что все значения перемещений, температуры на первой точке измерения не отображаются темно-серым цветом на мнемосхеме 30.**

**8.2.7 Открыть мнемосхему «Связь» согласно разделу 2 руководства оператора Д17П.00268-01 34 01.**

**8.2.8 Убедиться, что состояние связи с КПД на мнемосхеме «Связь» не отображается прямоугольником желтого или красного цвета.**

**8.2.9 Открыть мнемосхему КПД, убедиться в поступлении данных с датчиков и формировании графиков согласно разделу 2 руководства оператора Д17П.00268-01 34 01.**

**8.2.10 Открыть мнемосхему «События» и убедиться, что архив событий формируется и нет текущих событий красного цвета.**

**8.2.11 Открыть мнемосхему «Отчет» и убедиться в возможности формирования отчёта.**

**8.2.12 Выключить питание в линии связи с помощью автоматического выключателя питания «Линия 1». Выключить компьютер рабочей станции, выключить ИБП и выключить автоматический выключатель питания системы от сети переменного тока напряжением (220 ± 30) В, частотой (50 ± 1) Гц.**

Инв. № подл. Подп. и дата I Взам. ИНВ. № I Инв. №дубл. [ Подп. и дата

Подп. и дата

Инв. № подл.

Взам. инв.

Подп. и дата

№ дубл.

Инв.

٤

**8.2.13 Если выполняются 8.2.5 - 8.2.11, то АСК НДС ДП признаётся работоспособной. Неработоспособная система к дальнейшему проведению поверки не допускается.**

> Лист 9

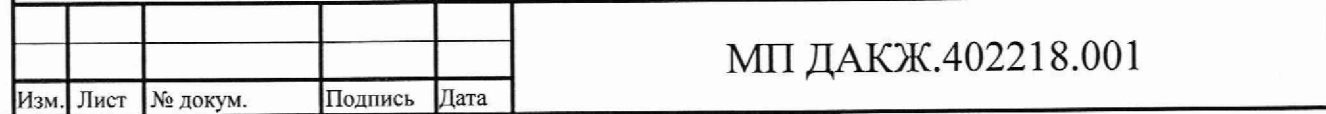

## <span id="page-9-0"></span>**9 Проверка программного обеспечения**

**9.1 При подтверждении соответствия 111Ю АСК НДС ДП проверить идентификационные данные программы ППО АСК НДС ДП "Спектр V".**

**9.2 Идентификацию ППО АСК НДС ДП "Спектр V" проводить по формуляру ДАКЖ.402218.001 ФО (раздел 2) и по информации об ПО в программе "Спектр V".**

**9.3 Проверить наименование ПО и номер версии (идентификационный номер) ПО:**

**- запустить программу ППО АСК НДС ДП "Спектр V";**

**- в верхнем углу формы программы ППО АСК НДС ДП "Спектр V" нажать** кнопку информации **I и на экране появится информация о наименовании**, **номере версии ПО;**

**- закрыть форму справочной информации.**

**Инв\* № подл. I Подп. и дата I Взам. инв. № I Инв. №дубл. Подп. и дата**

Подп. и дата

Инв. № подл.

۶ġ инв. Взам.

Подп. и дата

Инв. № дубл.

**9.4 Идентификационные данные, определяемые программой, должны соответствовать ДАКЖ.402218.001 ФО (раздел 2). При не соответствии этих данных АСК НДС ДП к проведению поверки не допускается.**

**9.5 Проверить цифровой идентификатор ППО АСК НДС ДП "Спектр V":**

**- открыть программу Total Commander, найти папку с установленным файлом ППО АСК НДС ДП "Спектр V" и выделить его;**

**- в меню «Файлы» Total Commander выбрать вкладку «Посчитать CRCсуммы (CRC32, MDS, SHA1)...», меню «Файлы» Total Commander представлено на рисунке 1;**

**- в открывшейся вкладке выбрать «MD5» и нажать кнопку «ОК» (см. рисунок 2);**

**- найти созданный файл контрольной суммы, выделить его и нажать F3;**

**- сравнить полученную контрольную сумму с контрольной суммой, записанной в ДАКЖ.402218.001 ФО (раздел 2).**

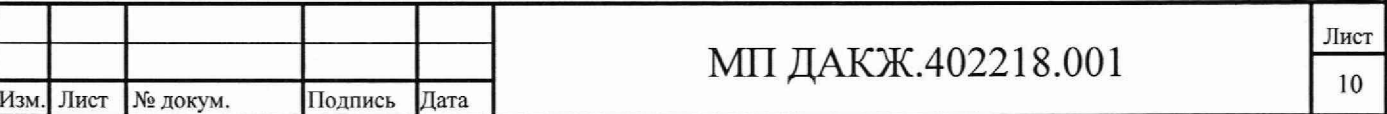

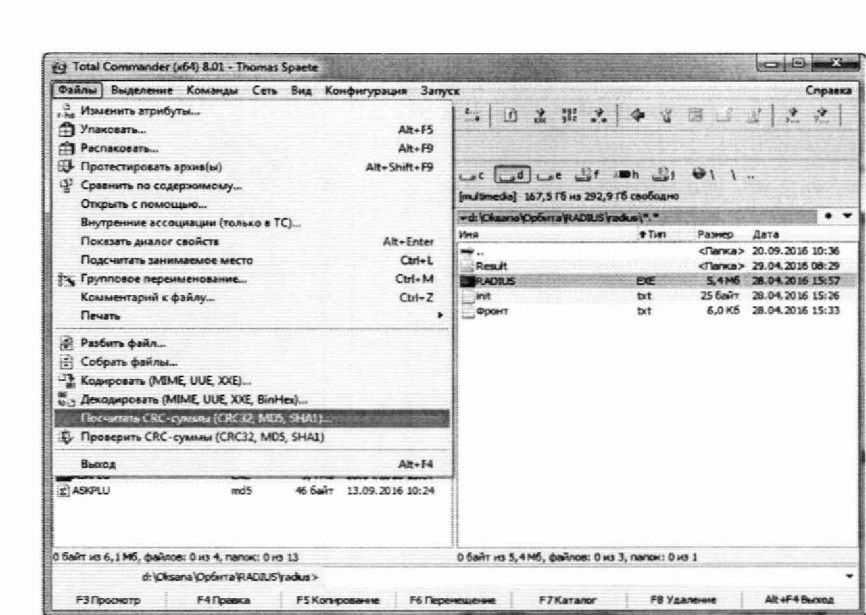

#### Рисунок 1 - Окно меню «Файлы» Total Commander

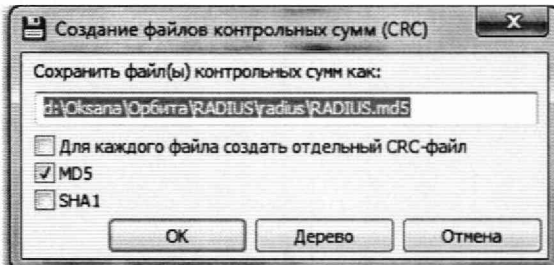

#### Рисунок 2

Подп. и дата

Инв. № дубл.

инв. №

Взам.

Тодп. и дата

9.6 Расчет контрольной суммы можно проводить с помощью других программ для расчета контрольных сумм файлов.

9.7 Результат проверки считать положительным, если  $\bf{B}$ ДАКЖ.402218.001 ФО (раздел 2) и в информации о ПО в программе ППО АСК НДС ДП "Спектр V" указаны идентичные значения наименования ПО, номера версии, полученной и указанной в ДАКЖ.402218.001 ФО (раздел 2) контрольной суммы совпадают.

9.8 В противном случае АСК НДС ДП к дальнейшему проведению поверки не допускается.

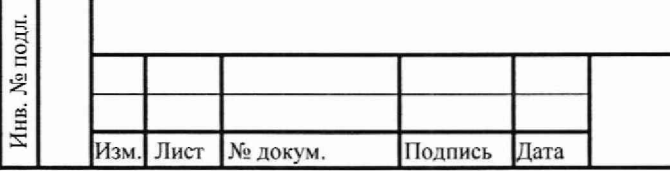

#### МП ДАКЖ.402218.001

<span id="page-11-1"></span><span id="page-11-0"></span>10 Определение метрологических характеристик средства измерения

#### 10.1 Проверка погрешности и диапазона измерений перемещения

10.1.1 Собрать схему измерения согласно приложению Б.

10.1.2 При использовании рабочей станции собрать схему подключения согласно рисунку 3 а), подключение рабочей станции выполнить согласно ДАКЖ.466429.001 Э4, при использовании в качестве рабочей станции ЭВМ собрать схему подключения согласно рисунку 3 б).

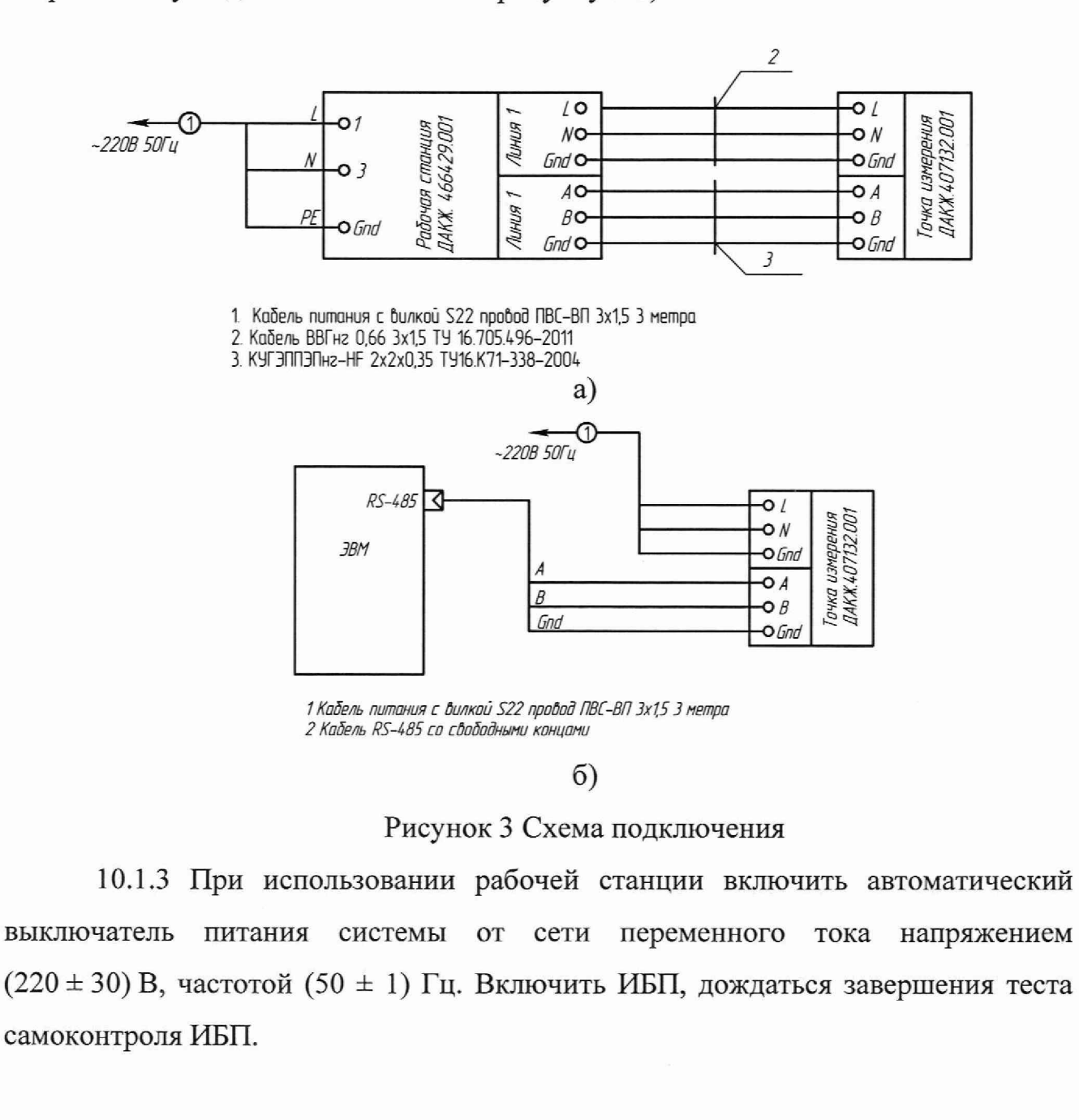

Подп. и дата

**М**е дубл.

Инв.

اع<br>ا инв.

Взам.

Подп. и дата

**No подл** 

Инв.

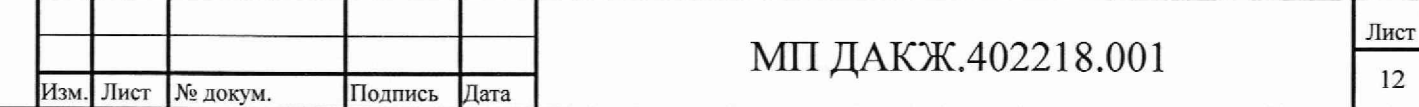

**10.1.4 Включить компьютер, дождаться загрузки ОС.**

**10.1.5 Подать питание (220 ± 30) В, частотой (50 ± 1) Гц на измерительную точку. При использовании рабочей станции автоматический выключатель «Линия 1» блока силового рабочей станции в положение «Вкл.».**

**10.1.6 Ослабить крепление мишени. Передвигая мишень и используя концевые меры, набором трех мер (80 мм, 20 мм и 5 мм) установить расстояние между мишенью и блоком датчиков 105 мм.**

**10.1.7 Проследить, чтобы лучи лазера датчиков светили на рассеивающую поверхность мишени. Закрепить мишень.**

**10.1.8 Открыть мнемосхему КПД согласно разделу 2 руководства оператора Д17П.00268-01 34 01 и произвести 10 измерений. Результаты измерений занести в таблицу протокола, соответствующую таблице 4. Измерения проводить согласно 10.1.15.**

**10.1.9 Ослабить креплении мишени. Убрать концевую меру 20 мм и установить расстояние между мишенью и блоком датчиков 85 мм.**

**10.1.10 Проследить, чтобы лучи лазера датчиков светили на рассеивающую поверхность мишени. Закрепить мишень.**

**10.1.11 Открыть мнемосхему КПД согласно разделу 2 руководства оператора Д17П.00268-01 34 01 и произвести 10 измерений. Результаты измерений занести в таблицу протокола, соответствующую таблице 4. Измерения проводить согласно 10.1.15.**

**10.1.12 Ослабить крепление мишени. Передвигая мишень и используя концевые меры, набором трех мер (80 мм, 40 мм и 5 мм) установить расстояние между мишенью и блоком датчиков 125 мм.**

**10.1.13 Проследить, чтобы лучи лазера датчиков светили на рассеивающую поверхность мишени. Закрепить мишень.**

Инв. № подл. | Подп. и дата\_\_\_\_ Взам. инв. № Инв. № дубл. | Подп. и

Подп. и дата

Инв. № подл.

Взам. инв. №

Подп. и дата

Инв. № дубл.

**10.1.14 Открыть мнемосхему КПД согласно разделу 2 руководства оператора Д17П.00268-01 34 01 и произвести 10 измерений. Результаты измерений занести в таблицу протокола, соответствующую таблице 4. Измерения проводить согласно 10.1.15.**

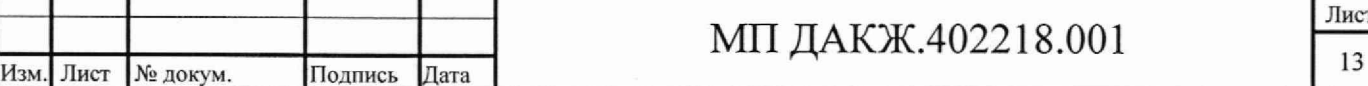

**Лист**

**10.1.15 Процесс измерений производить следующим образом:**

**а) считать показания измерений перемещения датчиков первой точки измерения АСК НДС ДП согласно разделу 2 руководства оператора Д17П.00268-01 34 01 и занести их в таблицу протокола, соответствующую таблице 4, для соответствующей меры и датчика;**

**б) ослабить крепление мишени, убрать среднюю меру, если мер три, или одну из мер, если мер две, и снова положить её, закрепить мишень и произвести измерение. В каждой контролируемой точке производить измерения 10 раз. Произвести расчет погрешности измерений перемещения для нормальной температуры согласно 10.1.24.**

**10.1.16 Установить с помощью концевых мер расстояние между датчиком перемещения и мишенью 105 мм, как описано в 10.1.6. Поместить приспособление с точкой измерения в климатическую камеру. Установить температуру в климатической камере плюс 5 °С и выдержать датчик температуры в течение 2 ч.**

**10.1.17 Произвести измерения согласно 10.1.8.**

**10.1.18 Извлечь приспособление Д89-М2281 с точкой измерения из камеры. Установить с помощью концевых мер расстояние между датчиком перемещения и мишенью 85 мм, поместить приспособление с точкой измерения в климатическую камеру.**

**10.1.19 Произвести измерения согласно 10.1.8.**

**10.1.20 Извлечь приспособление Д89-М2281 с точкой измерения из камеры. Установить с помощью концевых мер расстояние между датчиком перемещения и мишенью 125 мм, поместить приспособление Д89-М2281 с точкой измерения в климатическую камеру.**

**10.1.21 Произвести измерения согласно 10.1.8. и расчет погрешности измерений перемещения для плюс 5 °С.**

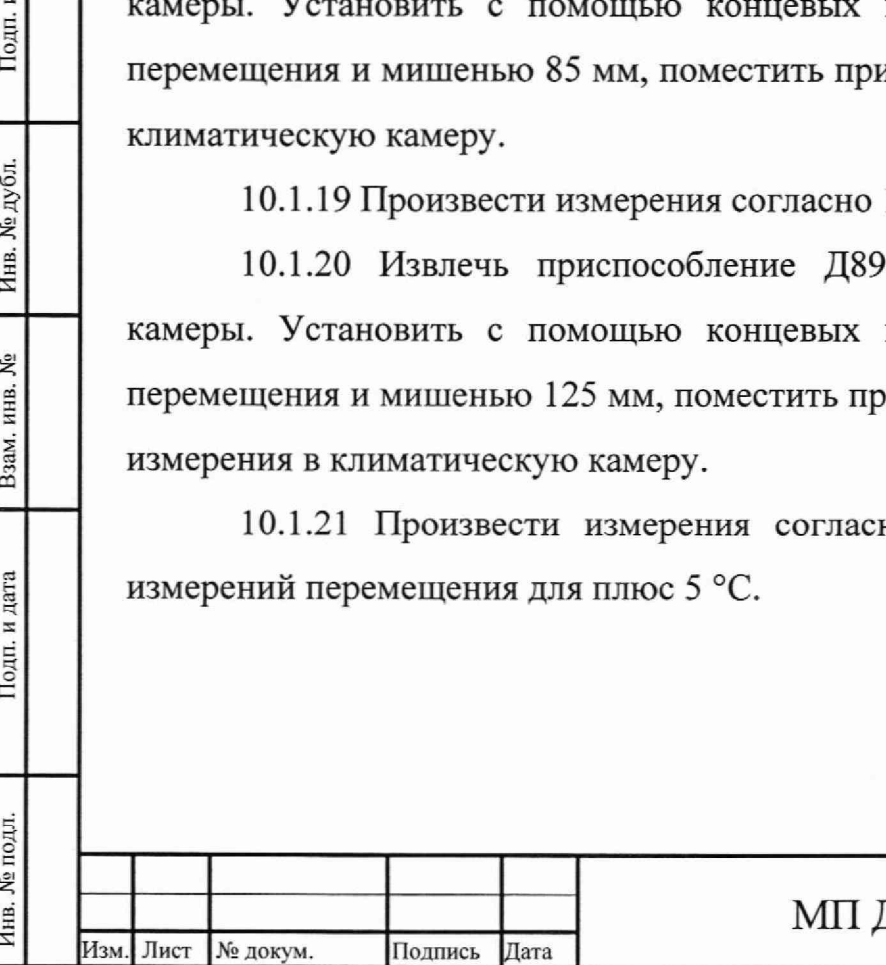

Подп. и дата

Инв. № дубл.

۶å

Взам. инв.

Подп. и дата

лл.

#### ДАКЖ.402218.001

**Лист** 14

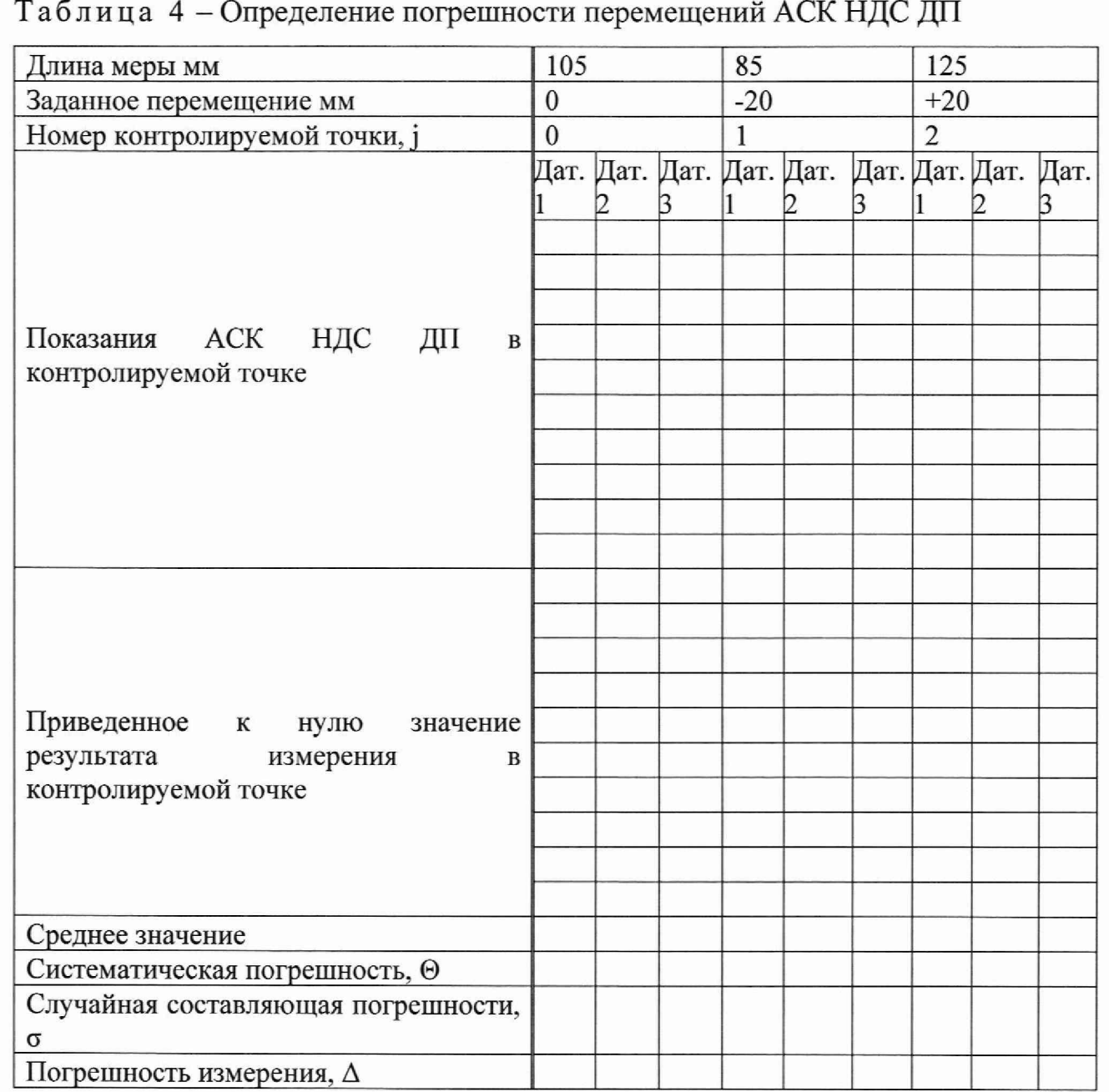

**10.1.22 Повторить 10.1.16 - 10.1.21 для плюс 50 °С.**

Подп. и дата

Инв. № дубл.

Взам. инв. №

Подп. и дата

Инв. № подл.

**10.1.23 По окончании измерений убрать меры, отключить питание точки измерения выключить ЭВМ. При использовании рабочей станции автоматический выключатель «Линия 1» блока силового в положение «Выкл.», выключить компьютер, выключить ИБП и автоматический выключатель питания системы от сети переменного тока напряжением (220 ± 30) В, частотой (50 ± 1) Гц.**

**10.1.24 Обработка результатов измерений**

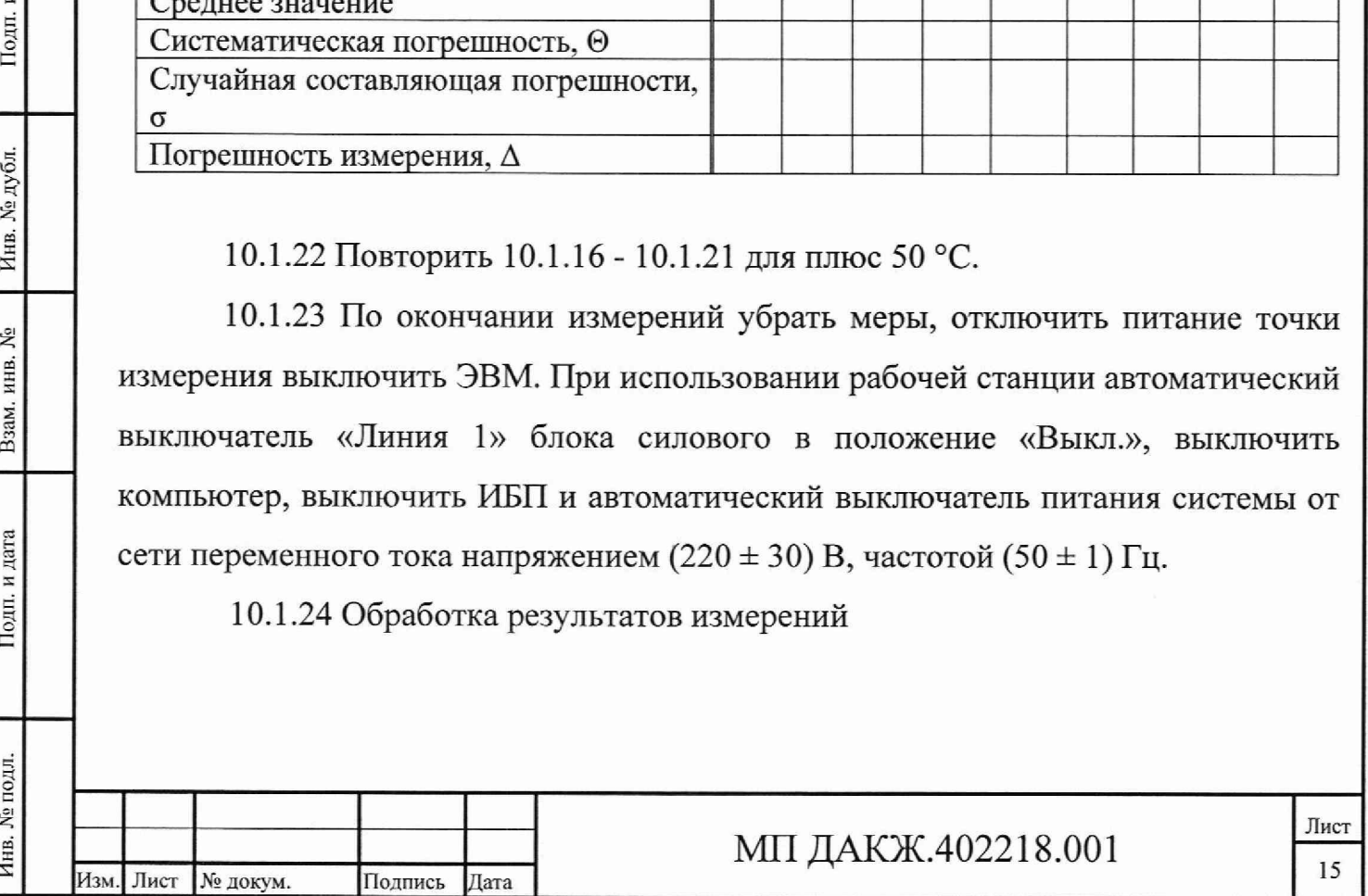

**10.1.24.1 Вычислить среднее значение показаний датчика в нулевом положении по формуле (1):**

$$
\overline{a_0} = \frac{\sum_{i=1}^{10} a_{0i}}{10},
$$
 (1)

где  $\overline{a_0}$  - среднее значение показаний датчика в нулевом положении, мм;

*аш -* **i-й результат измерения в нулевом положении, мм.**

**10.1.24.2 Вычислить приведённое к нулю значение результата измерений в каждой точке диапазона по формуле (2):**

$$
l_{ji} = a_{ji} - a_0,
$$
 (2)

**где lji - приведённое к нулю значение i-ro результата (1=1... 10) измерения в j-й** точке диапазона (j=1...2), мм;

*a* **}i- i-й результат измерений в j-й точке диапазона, мм.**

**10.1.24.3 Вычислить среднее арифметическое измеренных значений,** приведенных к нулю,  $\overline{l_i}$ , мм, по формуле (3):

$$
\overline{l}_j = \frac{\sum_{i=1}^{10} l_{ji}}{10}.
$$
\n(3)

**10.1.24.4 Вычислить систематическую погрешность по формуле (4):**

$$
\Theta_j = \overline{l_j} - l_{dj},\tag{4}
$$

где  $\Theta$  ; — систематическая погрешность в *j*-й точке диапазона, мм;

Инв. № подл. Подп. и дата Взам. инв, № I Инв. № дубл. I Подп. и дата

Подп. и дата

Инв. № подл.

Взам. инв. №

Подп. и дата

Инв. № дубл.

 $l_{di}$  – номинальное значение *j*-й контрольной промежуточной точке, мм.

**10.1.24.5 По результатам измерений в каждой точке измеряемого диапазона определить случайную составляющую погрешности по формуле (5):**

$$
\sigma_j = \sqrt{\frac{\sum_{i=1}^{10} (l_{ji} - \overline{l_j})^2}{9}},
$$
\n(5)

**где cjj - случайная составляющая погрешности измерений в j-й точке диапазона измерений, мм.**

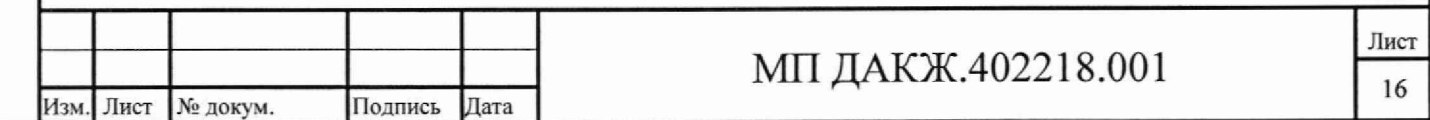

**10.1.24.6 Для каждой точки диапазона измерений вычислить погрешность измерений перемещения датчика при доверительной вероятности 0,95 по формуле (6):**

$$
\Delta_{j} = \frac{t \cdot \sigma_{j} + \Theta_{j}}{\sigma_{j} + \sqrt{\frac{\Theta_{j}^{2}}{3}}} \cdot \sqrt{\frac{\Theta_{j}^{2}}{3} + \sigma_{j}^{2}},
$$
\n(6)

**где Aj - погрешность измерений перемещения датчика в j-й точке диапазона измерения, мм;**

**t - коэффициент Стьюдента. При доверительной вероятности 0,95 и числе измерений, равном 10, t=2,228.**

**Oj - случайная составляющая погрешности в j-й точке диапазона измерения, мм;**

**0j — систематическая погрешность датчика в j-й точке диапазона измерения, мм.**

**10.1.25 Точка измерения АСК НДС ДП считается прошедшей проверку, если погрешность измерений перемещения в каждой точке диапазона измерений при всех значения температур каждого датчика в пределах ±0,15 мм.**

**10.1.26 АСК НДС ДП считается прошедшей проверку, если прошли испытания все точки измерений, включенные в поставку.**

<span id="page-16-0"></span>**10.2 Проверка абсолютной погрешности и диапазона измерений температуры**

**10.2.1 Включить АСК НДС ДП согласно 10.1.2 - 10.1.5.**

Инв. № подл. **I** Подп. и дата I Взам. инв. К» | Инв. № дубл. | Подп. и дата

Подп. и дата

Инв. № подл.

Взам. инв. №

Подп. и дата

Инв. № дубл.

Изм. Лист № докум. Подпись Дата

**10.2.2 Подать питание в первую линию с помощью автоматического выключателя питания «Линия 1».**

**10.2.3 Поместить датчик температуры точки измерения вместе с эталонным термометром, подключенным к МИТ8.10 в термостат. Эталонный термометр должен располагается от поверяемого датчика на расстоянии не более 2 см. Установить температуру в термостате 0 °С и выдержать датчик температуры в течение 2 ч.**

**10.2.4 Открыть мнемосхему КПД согласно разделу 2 руководства оператора Д17П.00268-01 34 01 и считать показания датчика температуры. Температуру в термостате контролировать эталонным термометром.**

**10.2.5 Вычислить абсолютную погрешность измерений температуры (At) по формуле (7):**

$$
\Delta t = t_{H3M} - t_3,\tag{7}
$$

**где At - абсолютную погрешность измерений температуры, °С;**

 $t_{\textsc{h3M}}$ . - значения измерения датчика температуры, °С;

**t>- значение измерения температуры эталонного термометра, °С.**

**10.2.6 Повторить 10.2.3 - 10.2.5 для значений температуры плюс 15 °С, плюс 30 °С, плюс 45 °С, плюс 55 °С, плюс 60 °С и плюс 70 °С.**

**10.2.7 По окончании измерений, отключить питание точки измерения, выключить ЭВМ. При использовании рабочей станции автоматический выключатель «Линия 1» блока силового в положение «Выкл.», выключить компьютер, выключить ИБП и автоматический выключатель питания системы от** сети переменного тока напряжением  $(220 \pm 30)$  В, частотой  $(50 \pm 1)$  Гц.

**10.2.8 Точка измерения АСК НДС ДП считается прошедшей проверку,** если абсолютная погрешность измерений температуры в диапазоне от 0 °С до 60 <sup>°</sup>С в пределах  $\pm 0.5$  °С, в диапазоне от 60 °С до 70 °С в пределах  $\pm 1$  °С.

**10.2.9 АСК НДС ДП считается прошедшей проверку, если прошли проверку все точки измерений, включенные в поставку.**

<span id="page-17-0"></span>**11 Подтверждение соответствия средства измерений метрологическим требованиям**

**11.1 Результаты поверки считаются положительными, если полученные в ходе поверки значения абсолютной погрешности измерений температуры и перемещения не превышают допустимых значений, приведенных в таблице 1.**

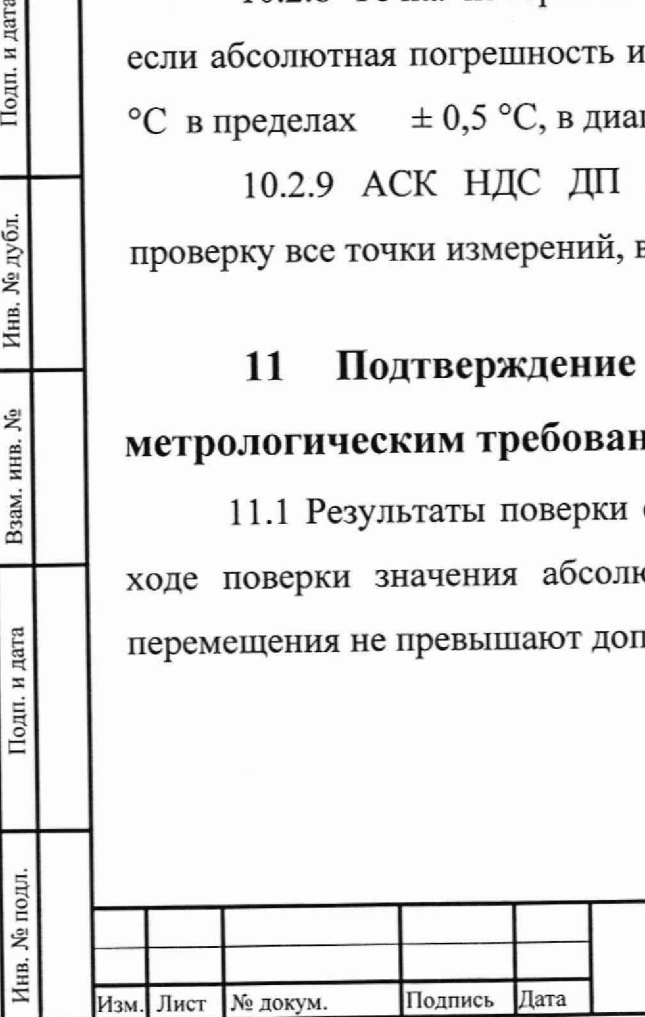

Подп. и дата

Инв. № дубл.

Взам. инв. №

Подп. и дата

### МП ДАКЖ.402218.001

**Лист** IS

## <span id="page-18-0"></span>**12 Оформление результатов поверки**

Подп. и дата

Инв. № дубл.

Взам. инв. №

**12.1 По результатам поверки оформляется протокол.**

**12.2 По заявлению владельца или лица, представившего АСК НДС ДП на поверку с учетом требований методик поверки поверитель, в случае положительных результатов, наносит знак поверки и (или) выдаёт свидетельства о поверке и (или) в паспорт (формуляр) вносит запись о проведённой проверке, заверенную подписью поверителя и знаком поверки с указанием даты поверки**

**12.3 В случае отрицательных результатов поверки поверитель оформляет извещение о непригодности к применению средств измерений.**

**12.4 Сведения о результатах поверки передаются в Федеральный информационный фонд в порядке, предусмотренном частью 5 статьи 13 Федерального закона № 102-фз от 26.06.2008.**

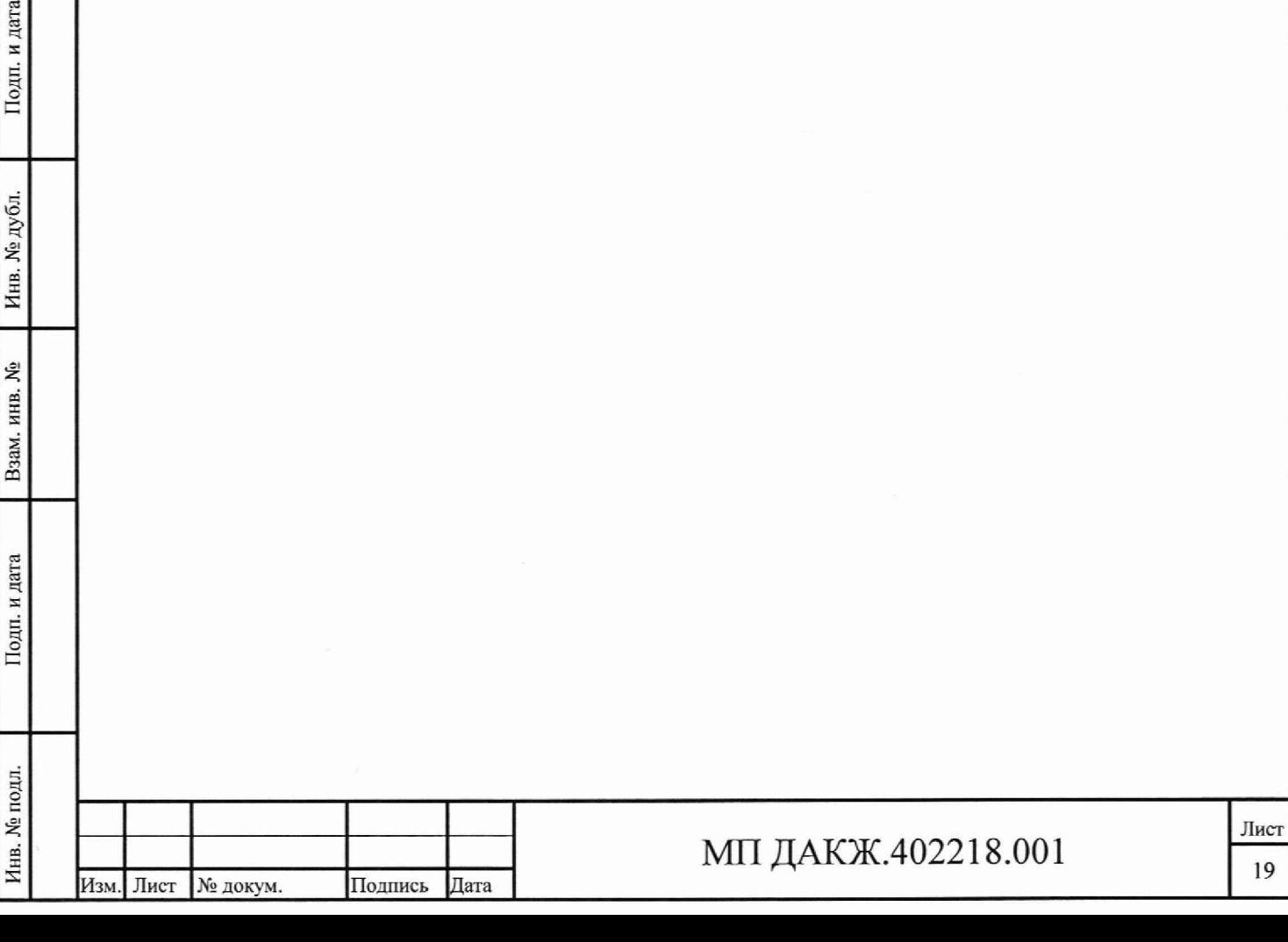

# **Приложение А**

# **(справочное)**

## **Перечень ссылочных нормативных документов**

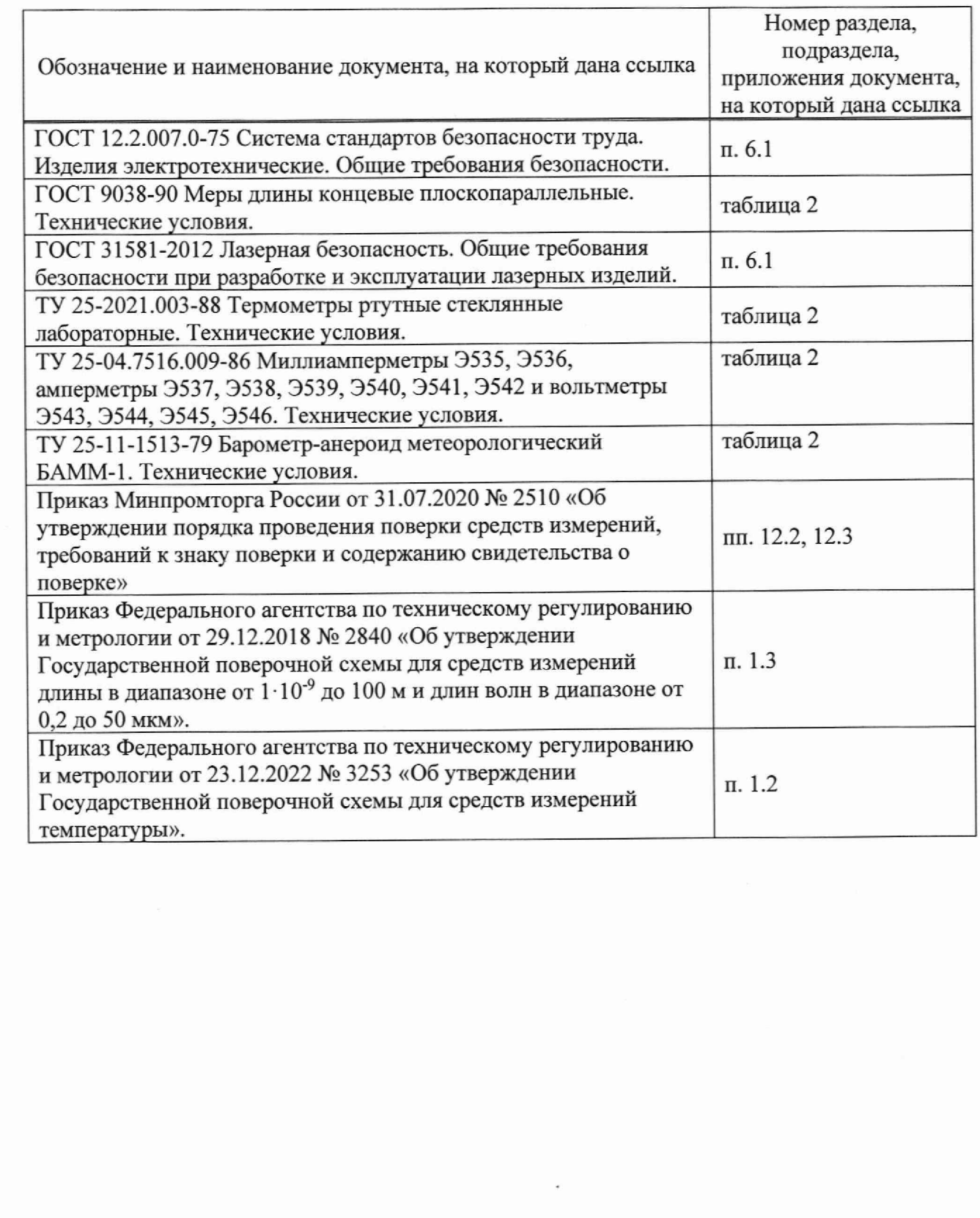

**Инв. № подл. I Подп. и дата I Взам. инв. № | Инв. №дубл. | Подп. и дата**

Подп. и дата

Инв. № подл.

Взам. инв. Ме

Инв. № дубл.

Подп. и дата

**Изм. Лист № докум. Подпись Дата**

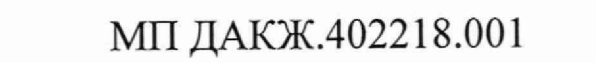

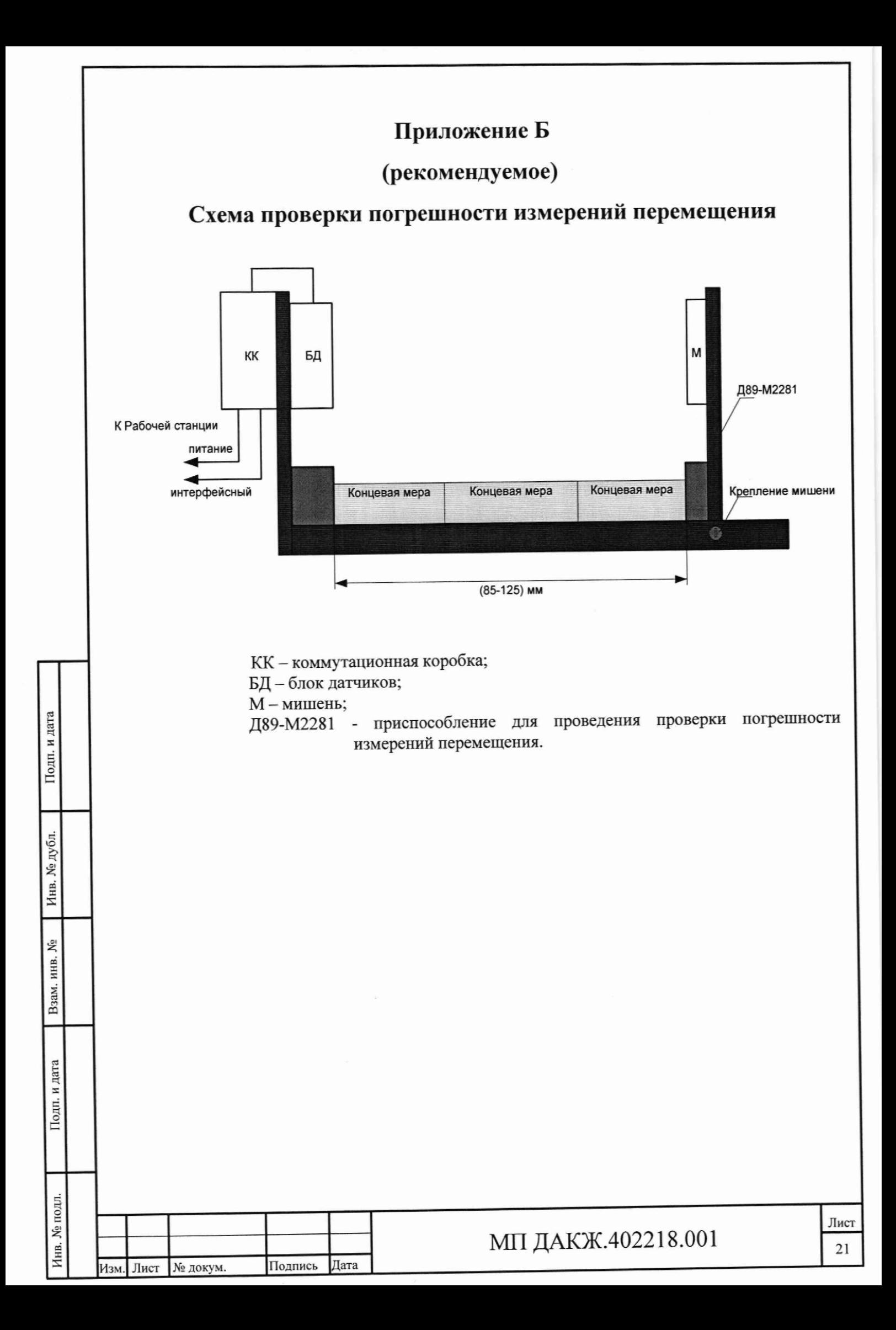

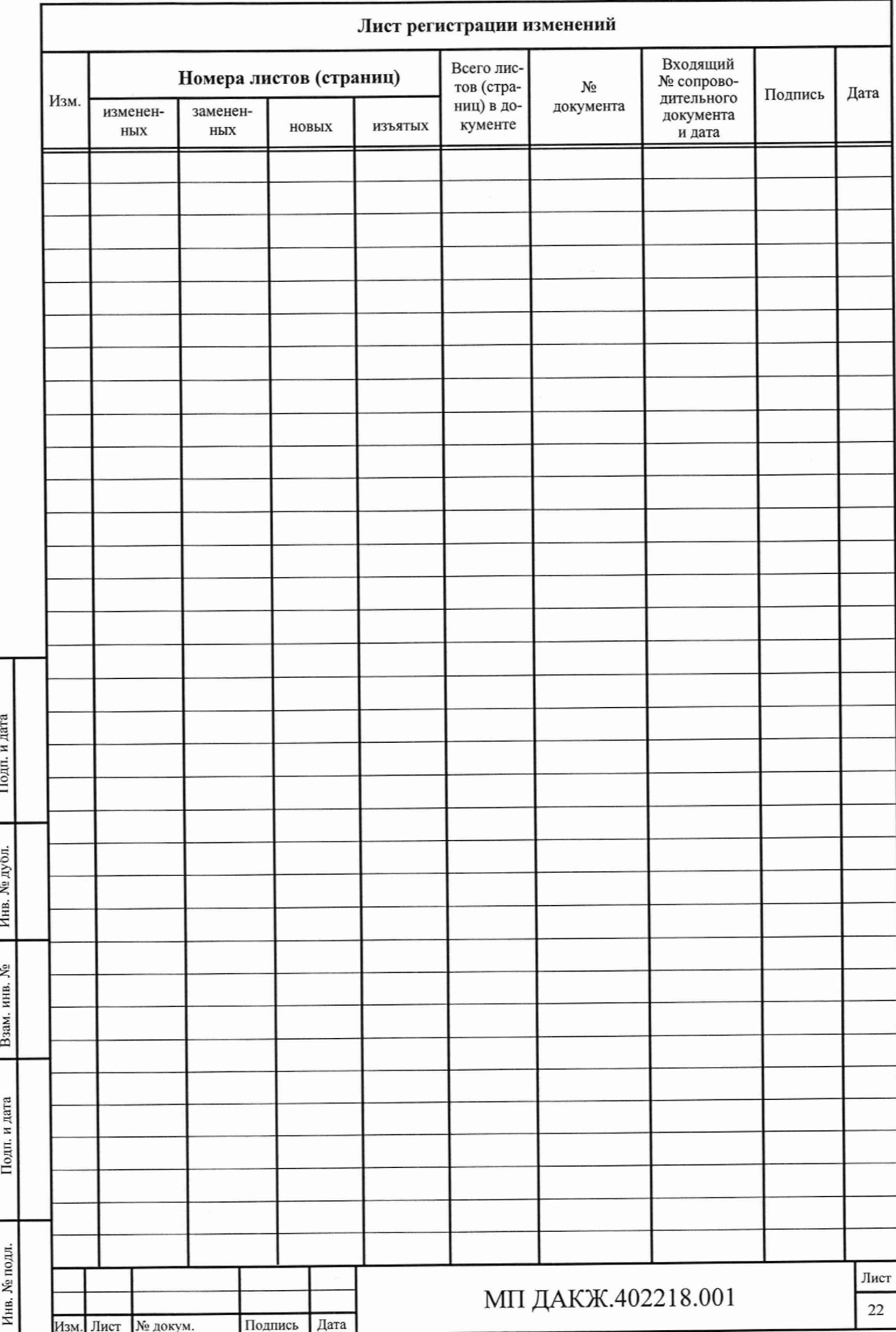